### **Current Industry Experience Assessment Area Explained via Diagram**

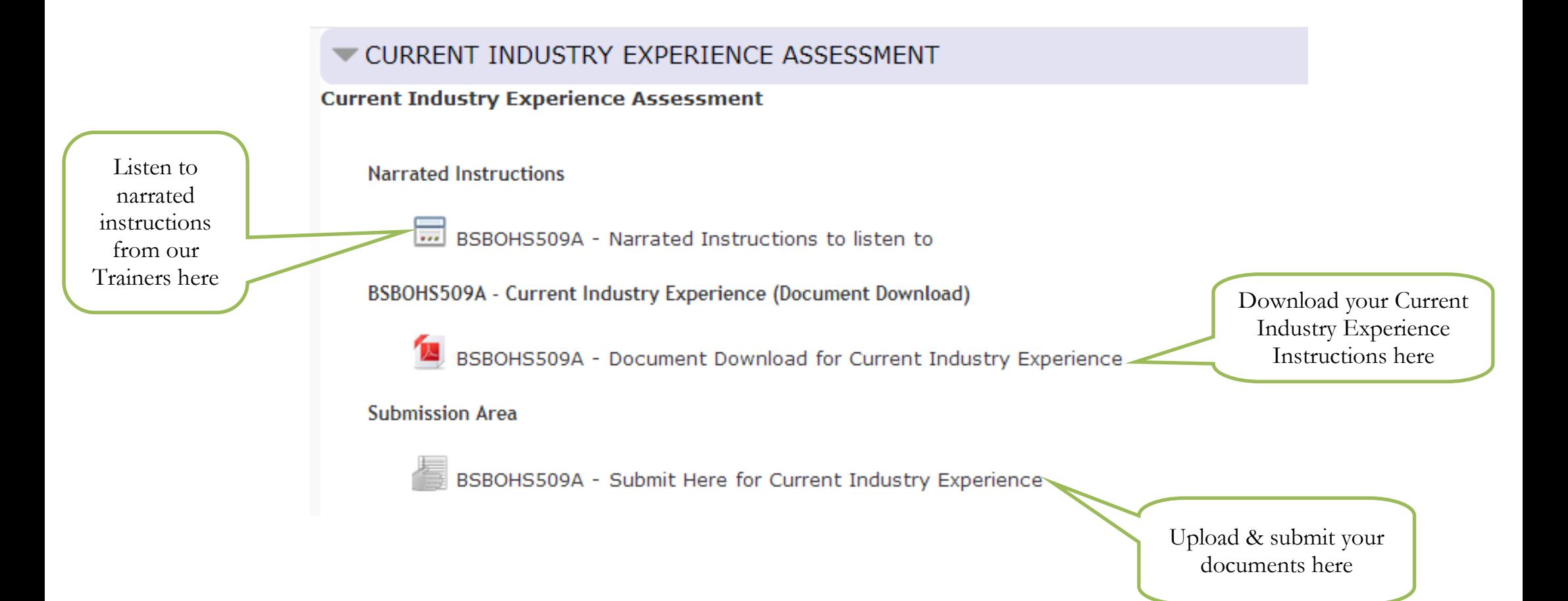

## **How to Upload your Documents for**

### **Current Industry Experience Assessment**

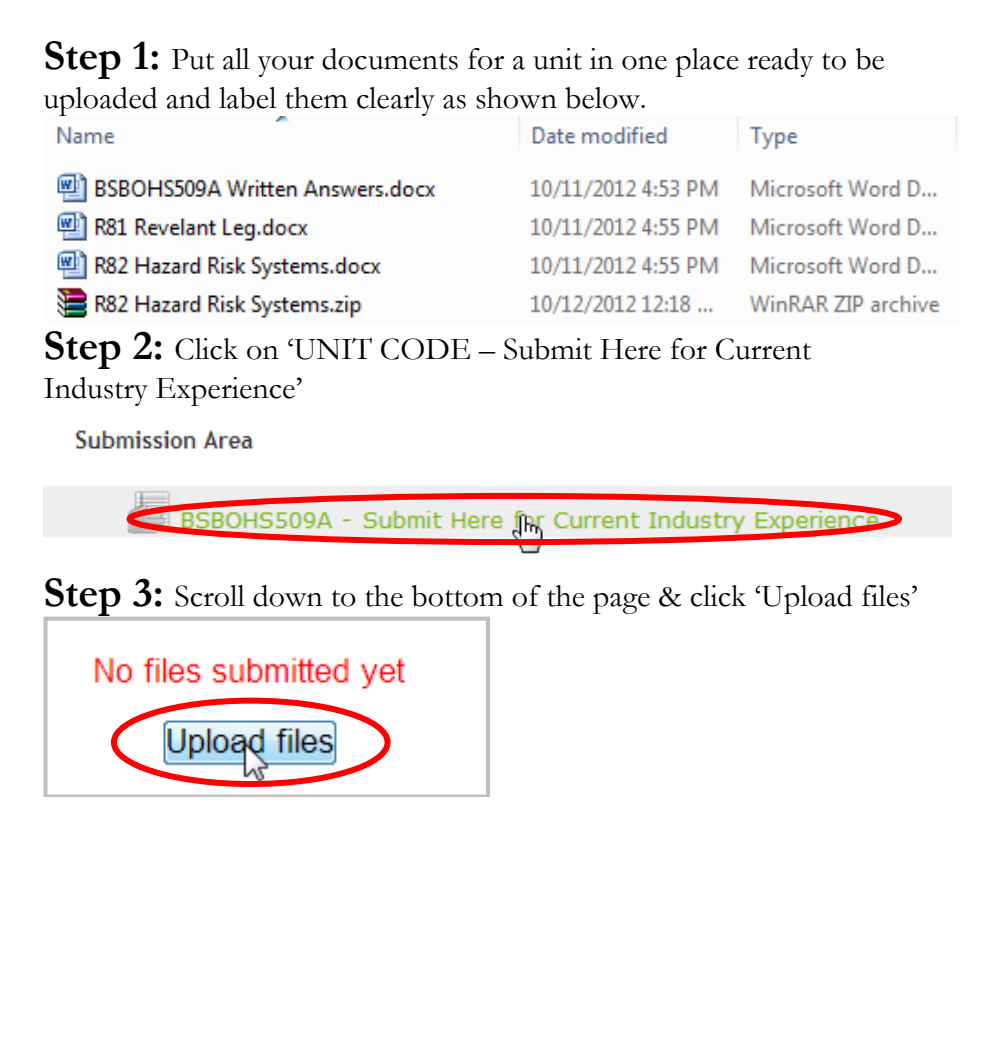

#### **Step 4:** Next click 'Add' to begin uploading your documents

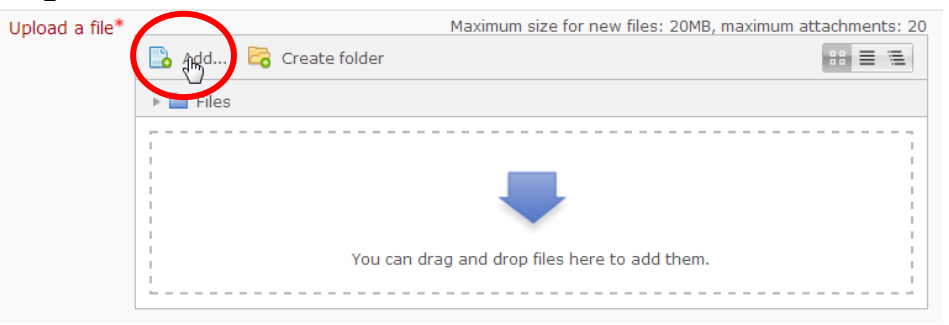

### **Step 5:** In the File picker click 'Upload a file'

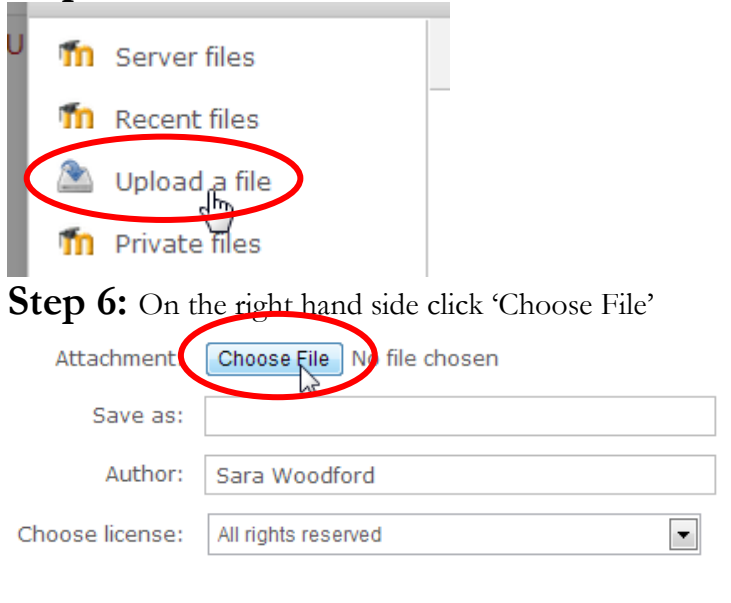

Upload this file

**Step 7:** Find your documents on your computer and when you've found the document you would like to upload double click on it.

BSBOHS509A Written Answers.docx

Name

**Step 8:** Now your document will be taken into the previous screen and simply click 'Upload this file'

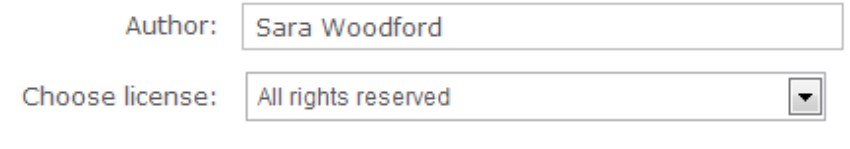

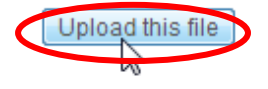

**Step 9:** You will now see your document uploaded. If you wish to add more documents repeat steps 4-8

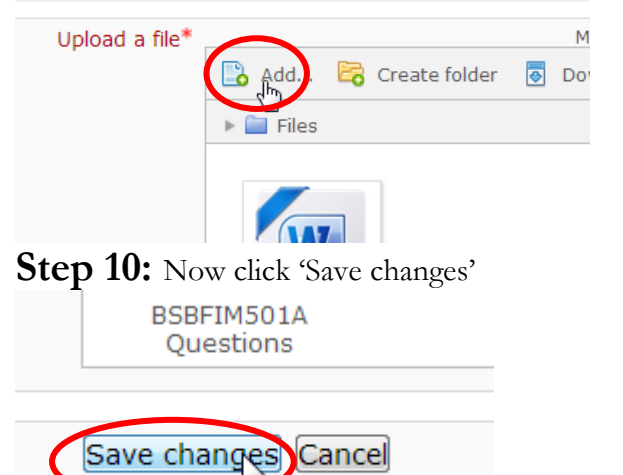

**Step 11:** Scroll down again to the bottom of the page where you will see your document. If you want to edit at this point click 'Edit these files'. Otherwise to submit your documents click 'Send for marking'.

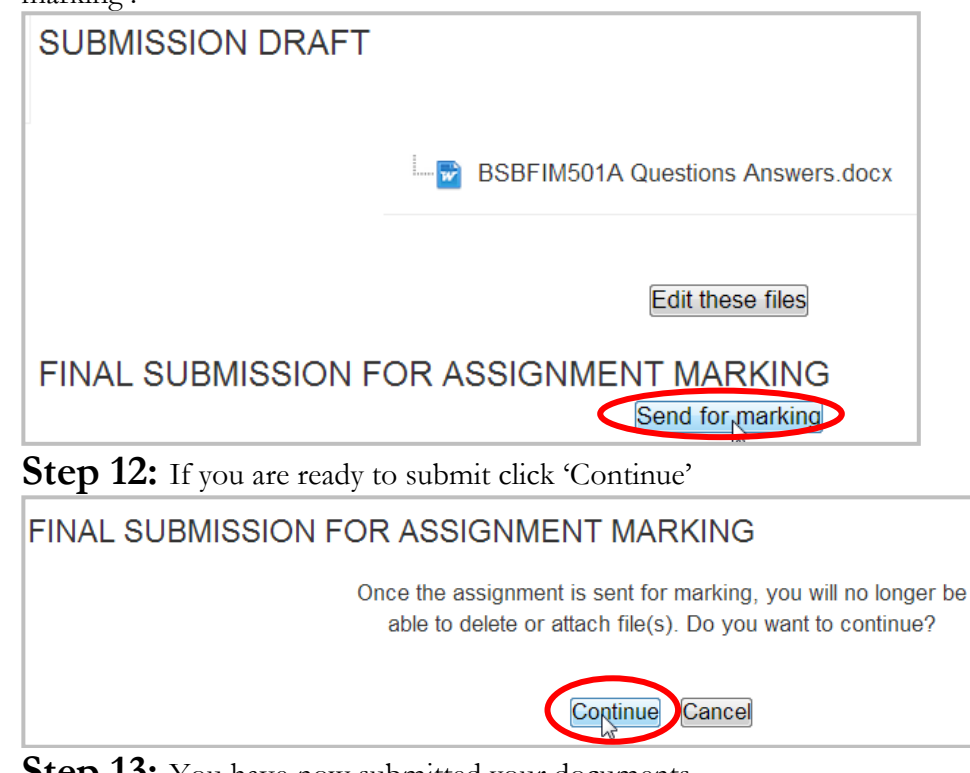

**Step 13:** You have now submitted your documents – congratulations!

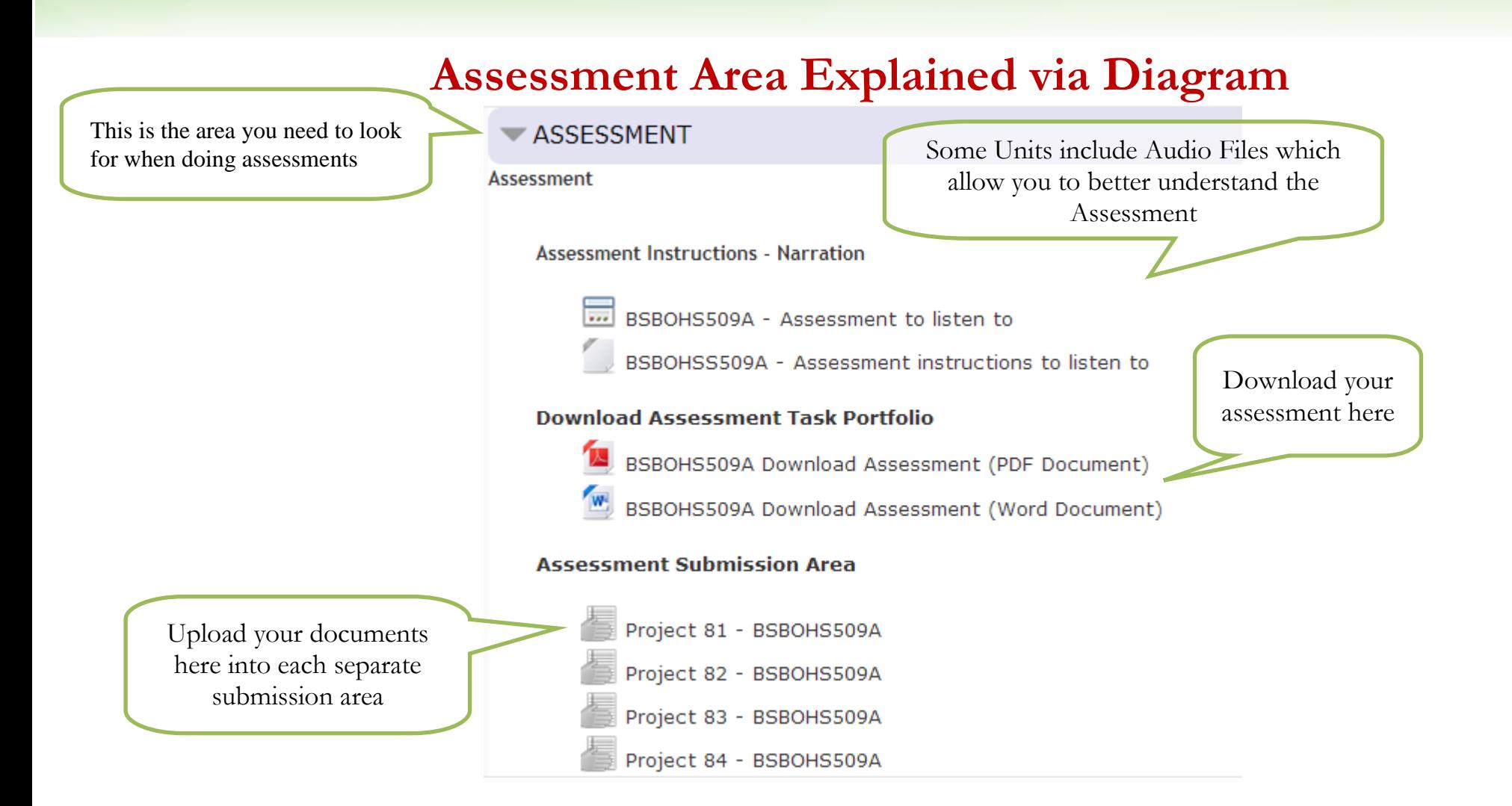

# **How to Upload your Assessments for Marking**

**Step 1:** Put all your documents for a unit in one place ready to be uploaded and label them clearly as shown below.

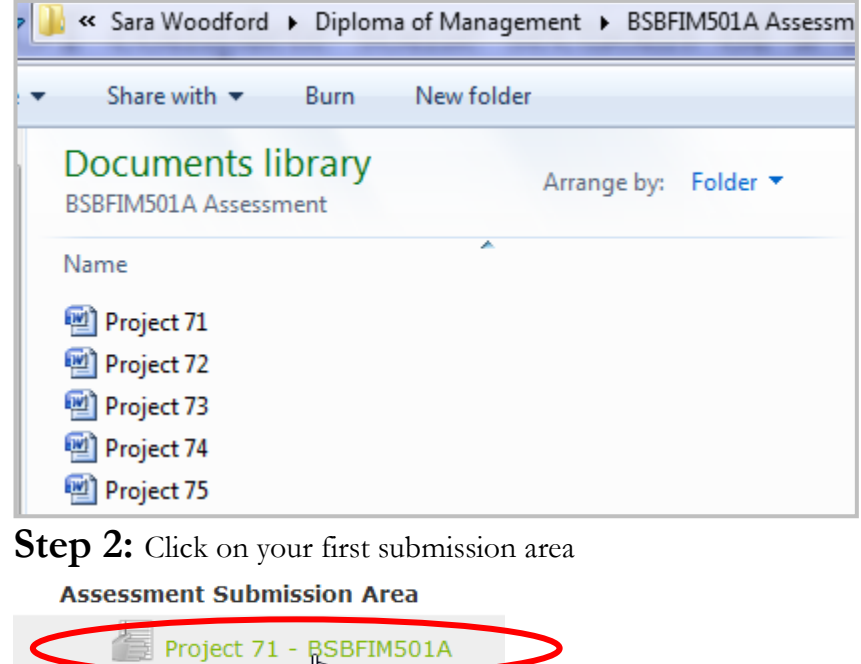

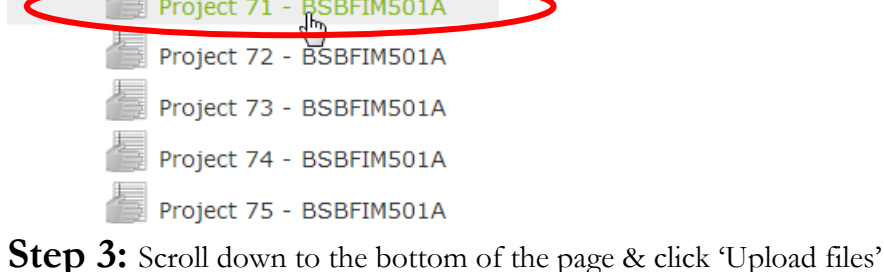

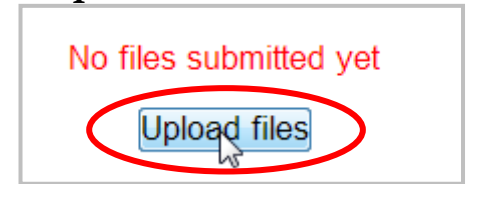

**Step 4:** Next click 'Add' to begin uploading your documents

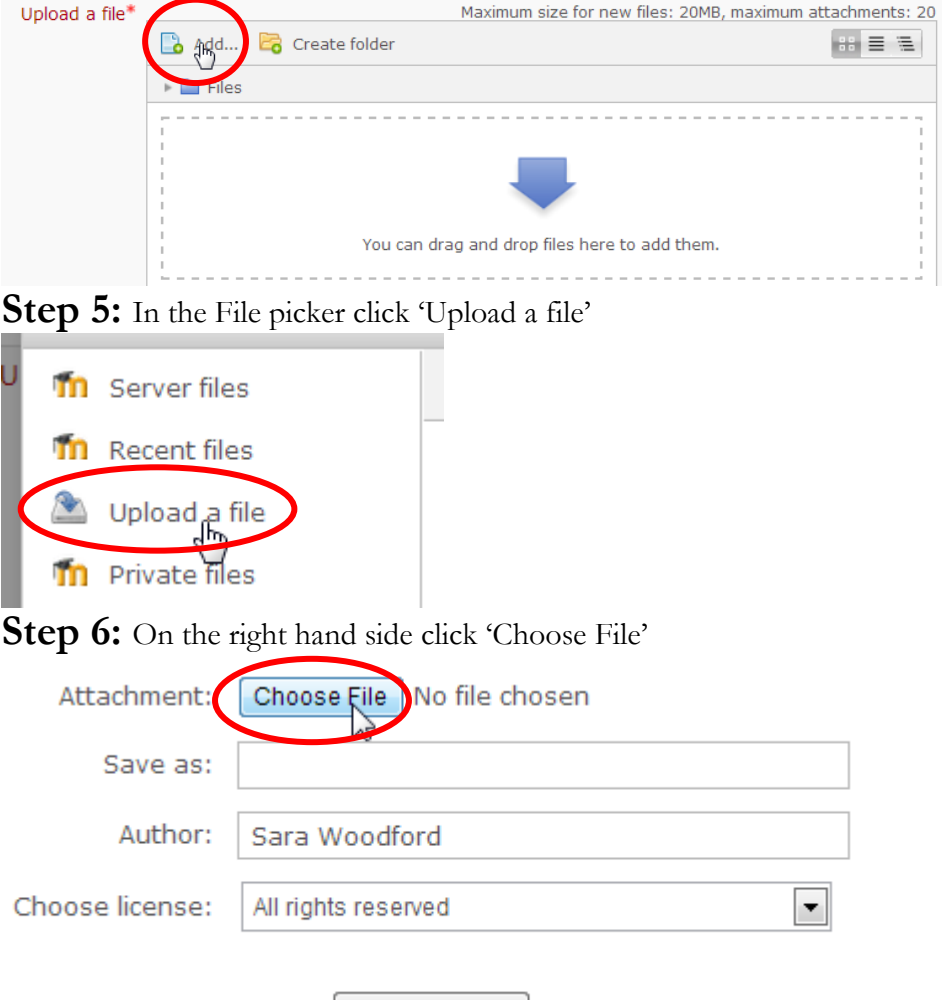

Upload this file

**Step 7:** Find your documents on your computer and when you've found the document you would like to upload double click on it.

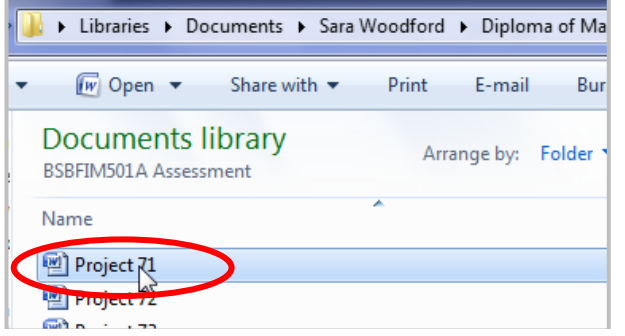

**Step 8:** Now your document will be taken into the previous screen and simply click 'Upload this file'<br>Author: Sara Woodford

All rights reserved

Choose license:

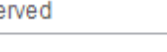

 $\overline{\phantom{0}}$ 

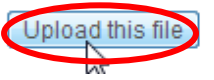

**Step 9:** You will now see your document uploaded. If you wish to add more documents repeat steps 4-8

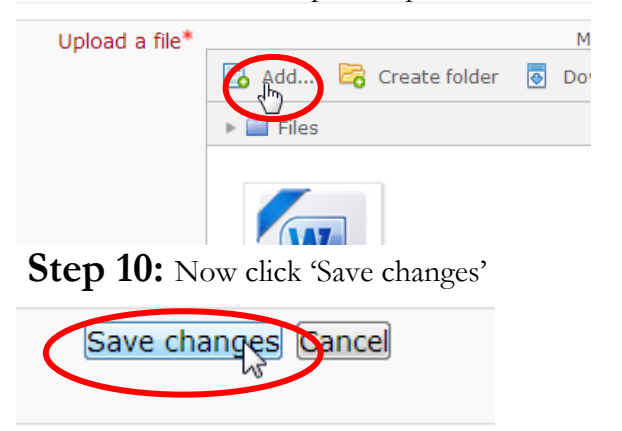

**Step 11:** Scroll down again to the bottom of the page where you will see your document. If you want to edit at this point click 'Edit these files' otherwise to submit your documents click 'Send for marking'

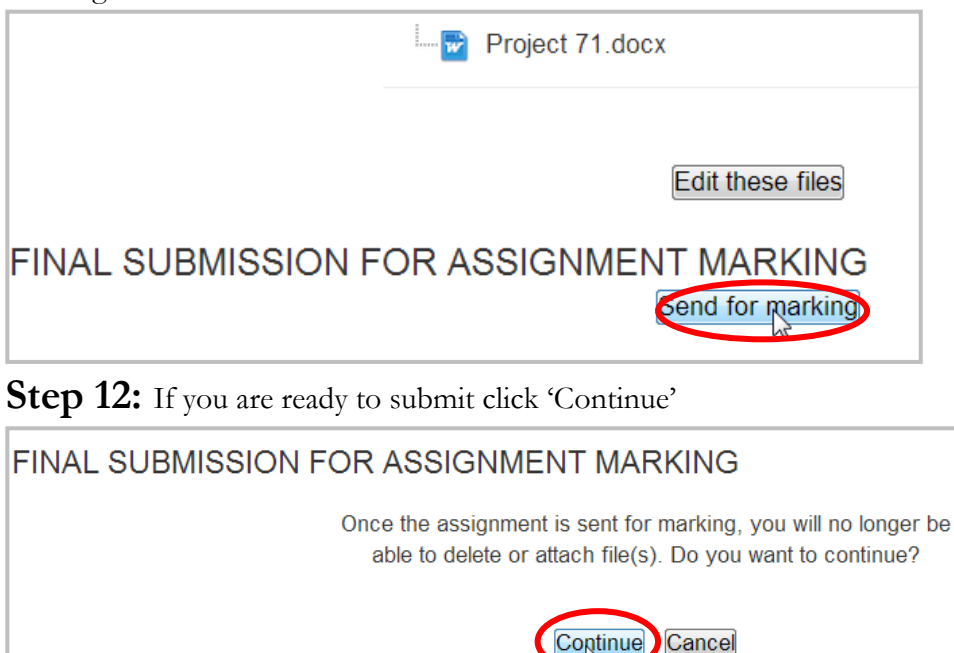

**Step 13:** You have now submitted your documents for your first Project or Question – congratulations! Please repeat all above steps to submit the rest of your Projects or Questions:

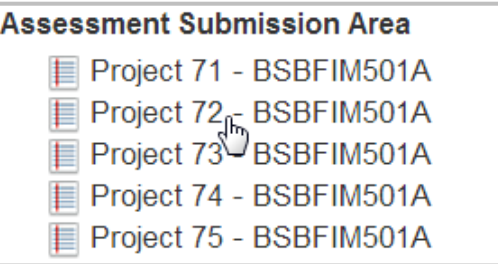